При использовании программы «Контур-экстерн» (спецоператор СКБ Контур) отчеты, подготовленные в программе «**Off-line модуль подготовки отчетов**», отправляются следующим образом:

1. Если в работе используется старый интерфейс системы, то нужно перейти в раздел «**Статистическая отч**ѐ **тность**» и выбрать пункт «**Другие формы**»:

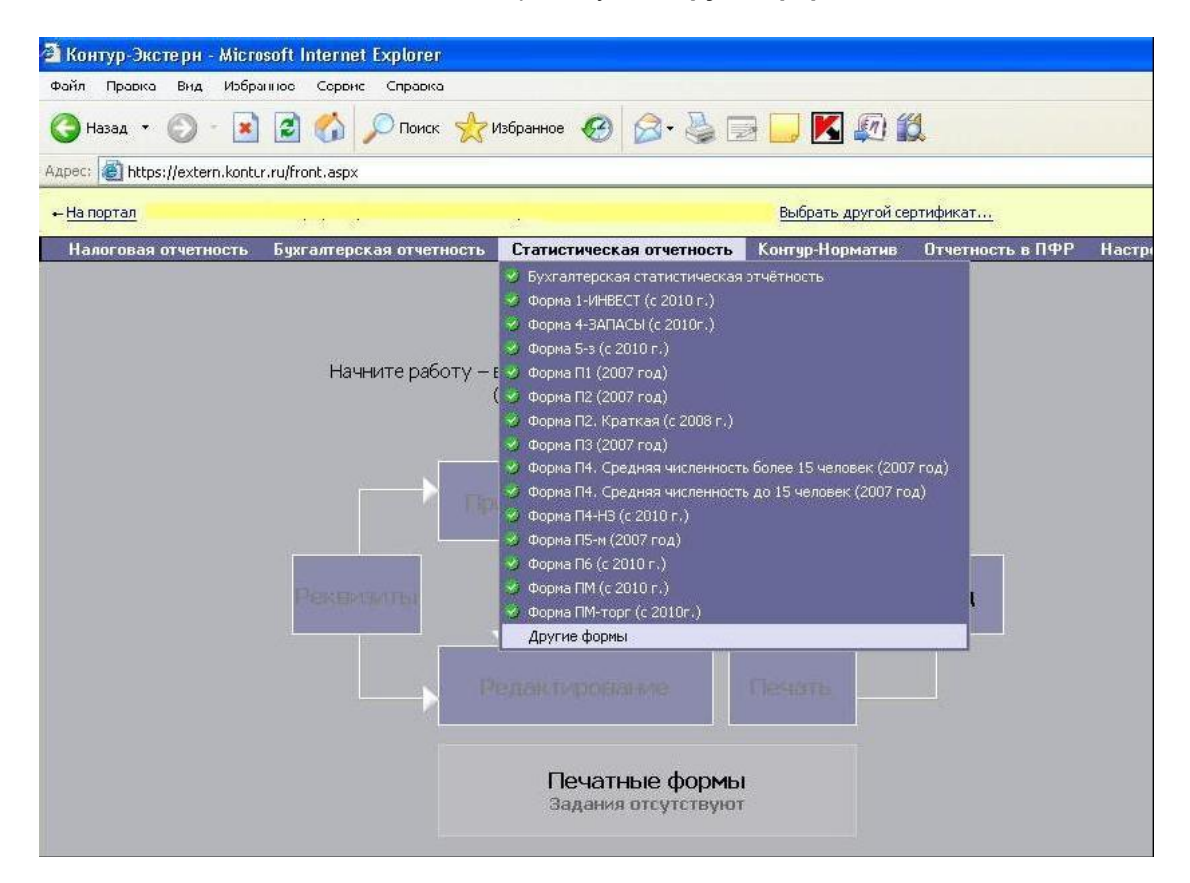

Далее выбрать Код получателя **22-00** и Файл выгруженный из программы «**Off-line модуль подготовки отчетов**»:

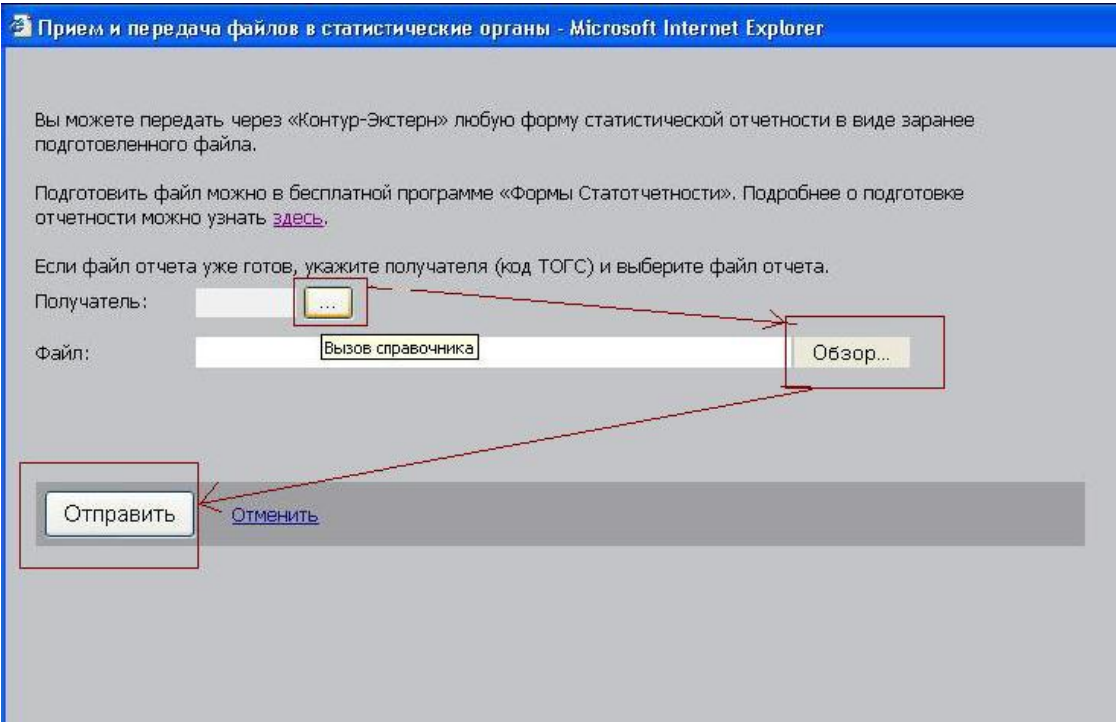

Нажать кнопку «**Отправить»**, подписать отчёт ЭП и выслать в Алтайкрайстат:

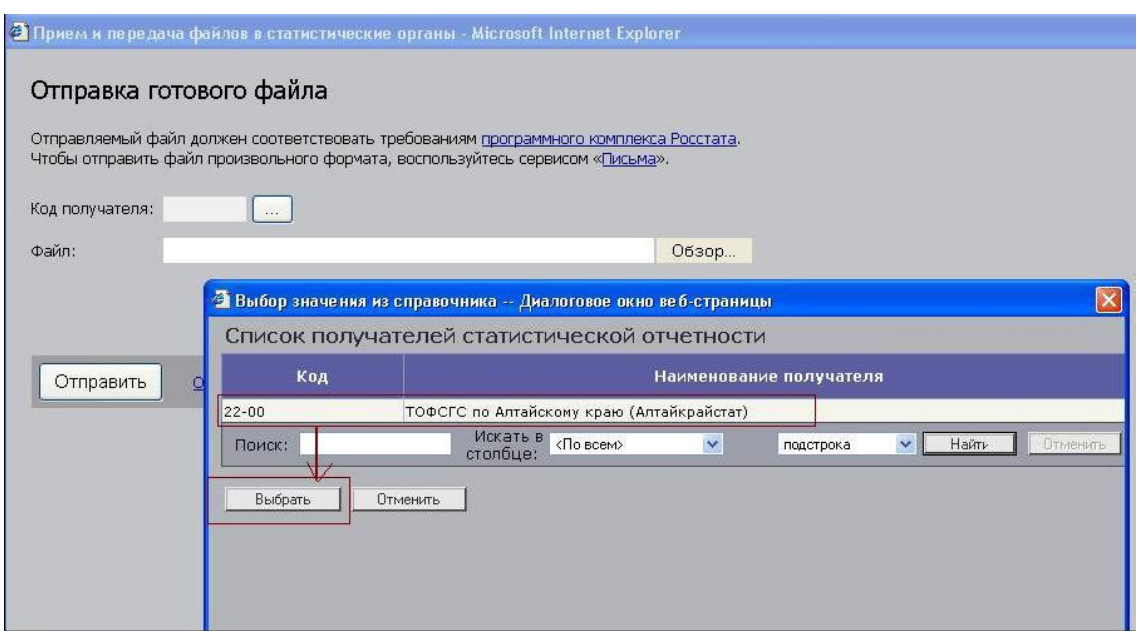

2. Если в работе используется новый интерфейс системы **«Контур- экстерн»**, то нужно зайти в раздел «**Росстат**» и выбрать пункт «**Загрузить и отправить без редактирования**»:

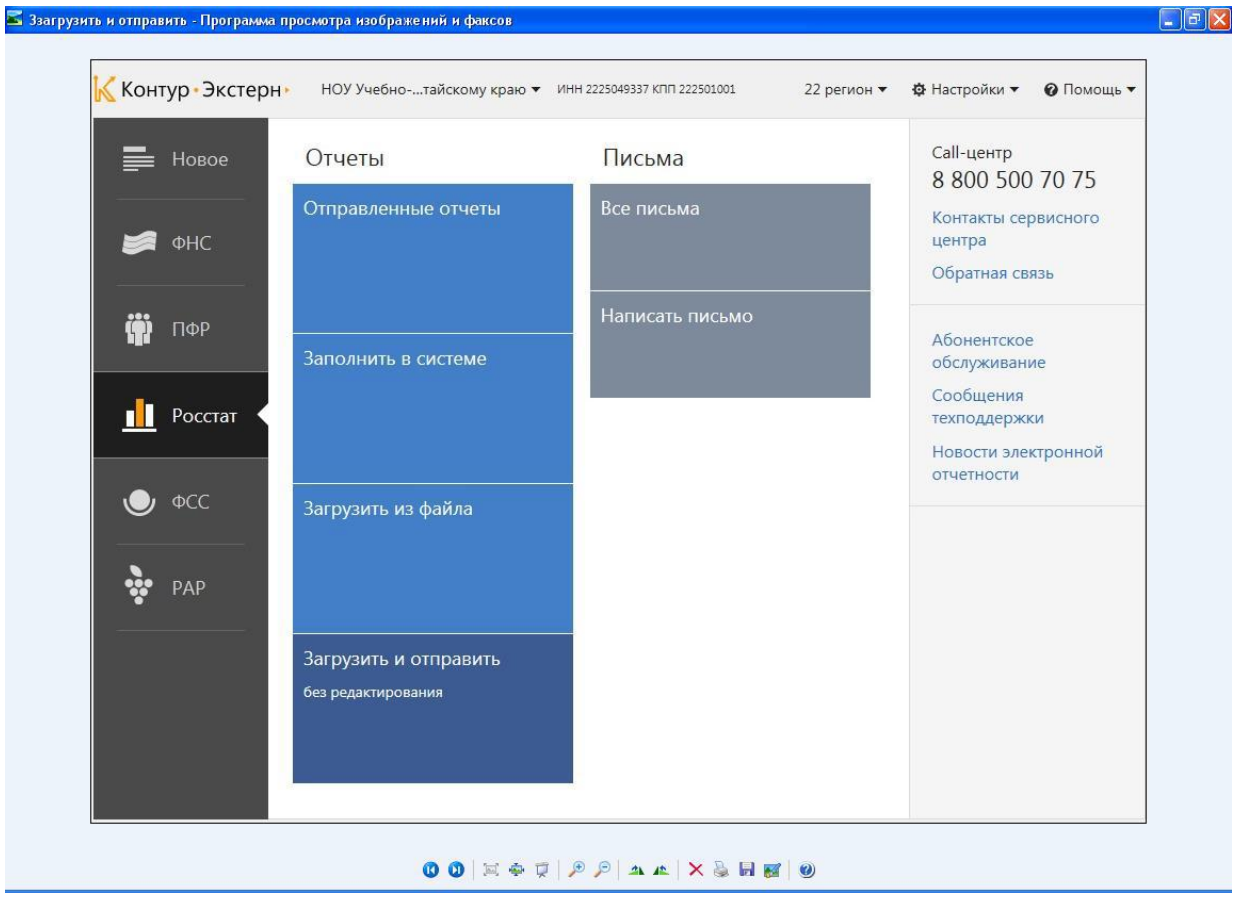

Далее выбрать код получателя **22-00** и подготовленный файл, нажать кнопку «**Отправить**»:

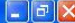

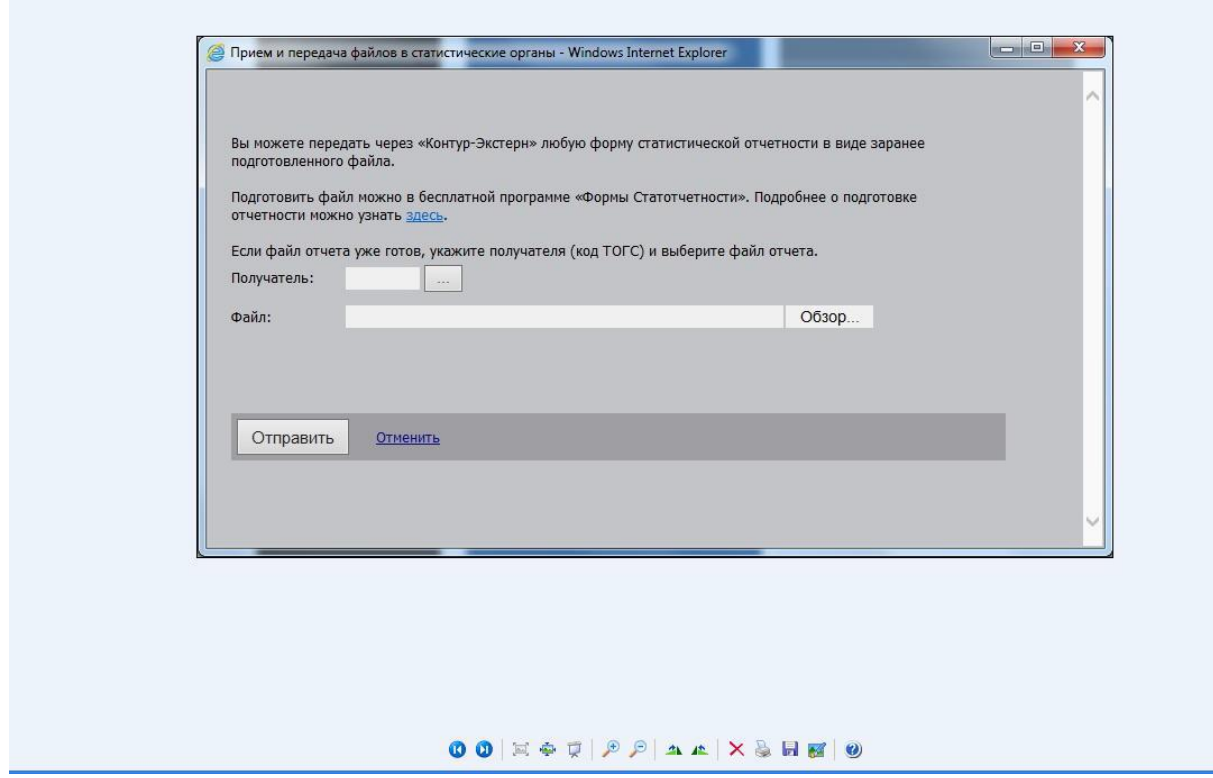

После чего подписать отчёт ЭП и выслать в Алтайкрайстат.